# A/D USB Analyzer v4

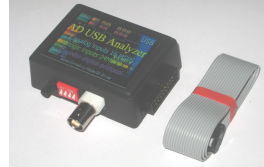

Назначение. A/D USB Analyzer представляет собой приставку к компьютеру. подключаемую через USB порт. Это мощный логический анализатор и осцилограф. Прибор имеет 1 аналоговый вход и 8 логических входов-выходов. Предназначен для наблюдения, измерения, записи, анализа электрических логических и аналоговых сигналов. А так же декодирования некоторых популярных цифровых интерфейсов связи (Serial UART, I2C, SPI, 1Wire и др.). Прибор питается от порта USB.

#### Параметры:

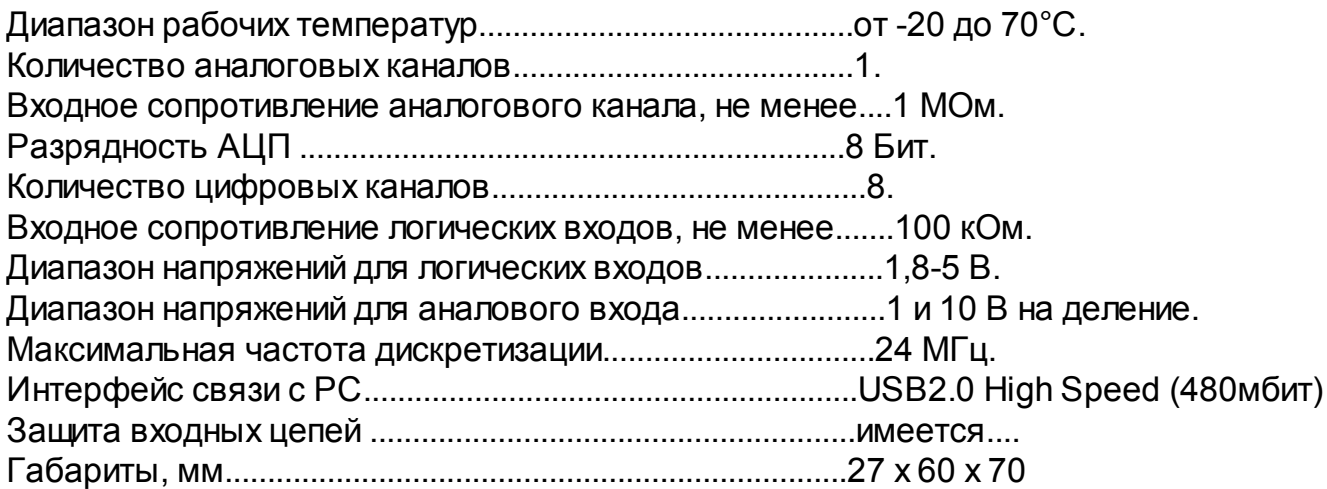

### Режимы работы:

Режим 1 канального вольтметра.

Режим 1 канального осцилографа, с возможностью записи исследуемого сигнала на жёсткий диск.

Режим 8 канального логического анализатора, с возможностью записи исследуемого сигнала на жёсткий диск.

Режим 1 канального осцилографа и 8 канального логического анализатора одновременно, с возможностью записи исследуемого сигнала на жёсткий диск.

Режим 8 канального генератора импульсов.

Режим 8 канального счётчика импульсов.

Режим 8 канального измерителя частоты до 12 МГц. Режим 8 канального генератора частоты. Режим 8 канального генератора ШИМ сигналов. Режим 8 канального управляющего устройства. Режим декодера протокола USART. Режим декодера протокола I2C. Режим контролера протокола I2C. Режим декодера протокола PC/2. Режим декодера протокола SPI. Режим декодера протокола USB Low Speed.

Конструкция. Прибора собран в пластиковом корпусе. Имеет разъём типа USB-B (или USB-5мини) для подключения к компьютеру. Разъём типа BH-20R для подключения к исследуемой схеме цифровыми входами-выходами. Разъём типа BNC для подключения к исследуемой схемме аналоговым входом. Так же переключатель в виде DIP переключателя для переключения чувствительности аналогового входа 0.1, 1 и 10В, а так же режим аналогового входа закрытый-открытый. Переключатель в виде джампера, переключающий режим работы "USBee AX" или "Saleae Logic"

Работа. Прибор подключается к порту USB персонального компьютера, и работает под управлением программного обеспечения запущенного на компьютере. Выбирая программу пользователь изменяет режим работы прибора. Прибор поддерживает программное обеспечение аналогичных приборов. Например USBee AX, Saleae Logic. Режимы работы:

Здесь далее, показаны снимки экрана, при работе программного обеспечения USBee AX.

Режим 1 канального вольтметра.

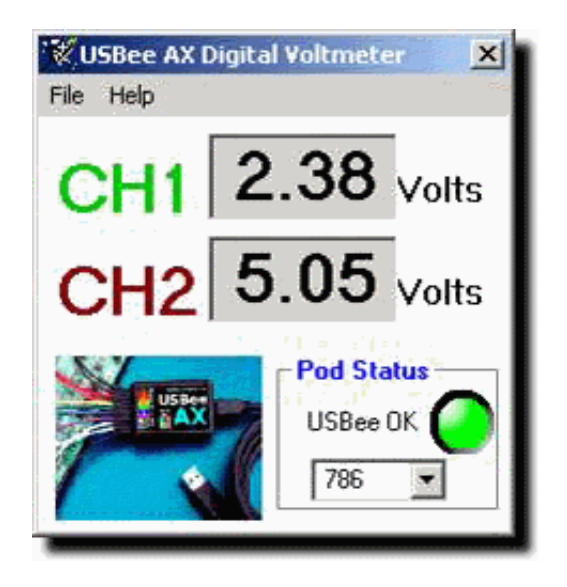

Режим 1 канального осцилографа, с возможностью записи исследуемого сигнала на жёсткий диск.

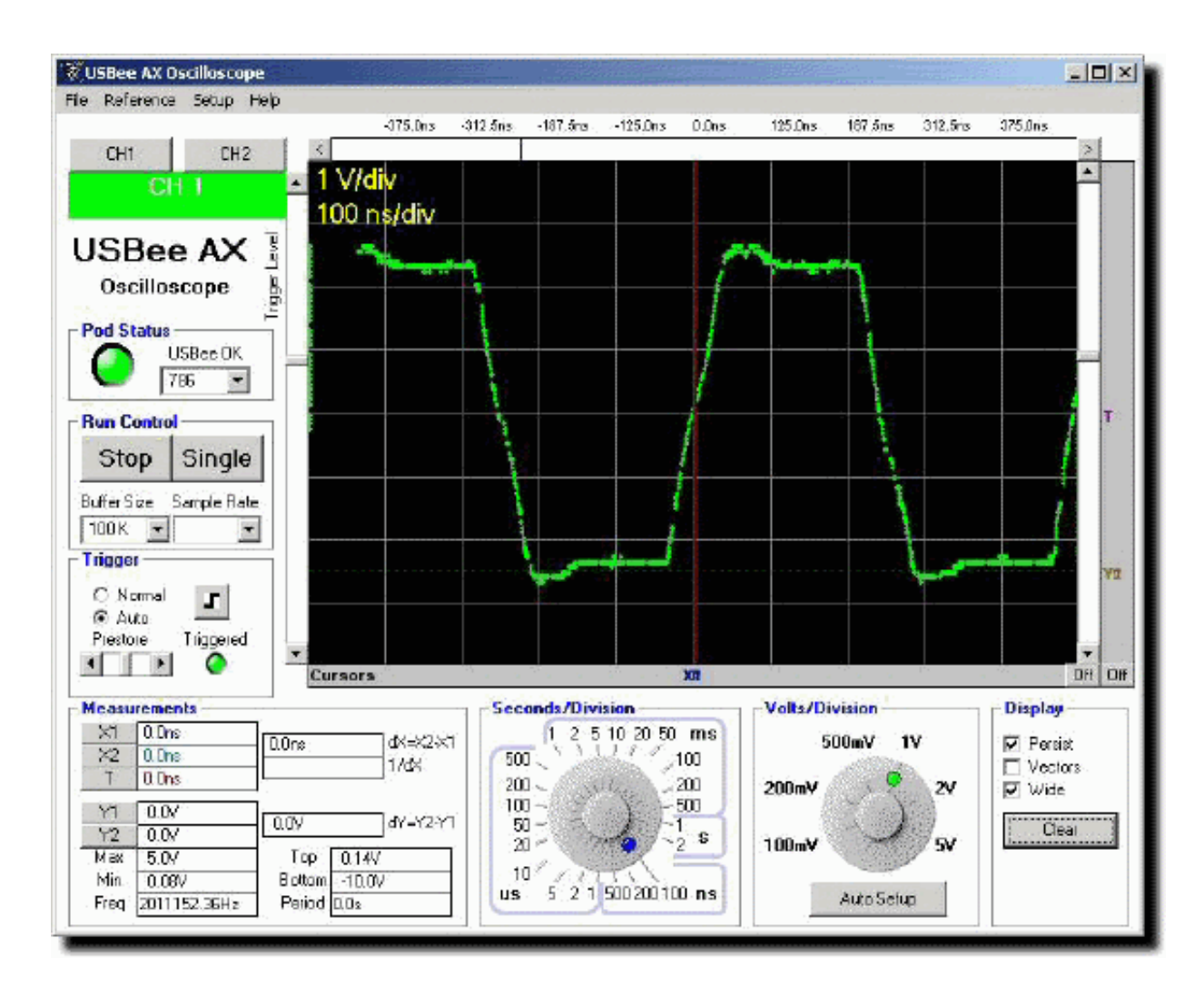

Режим 8 канального логического анализатора, с возможностью записи исследуемого сигнала на жёсткий диск.

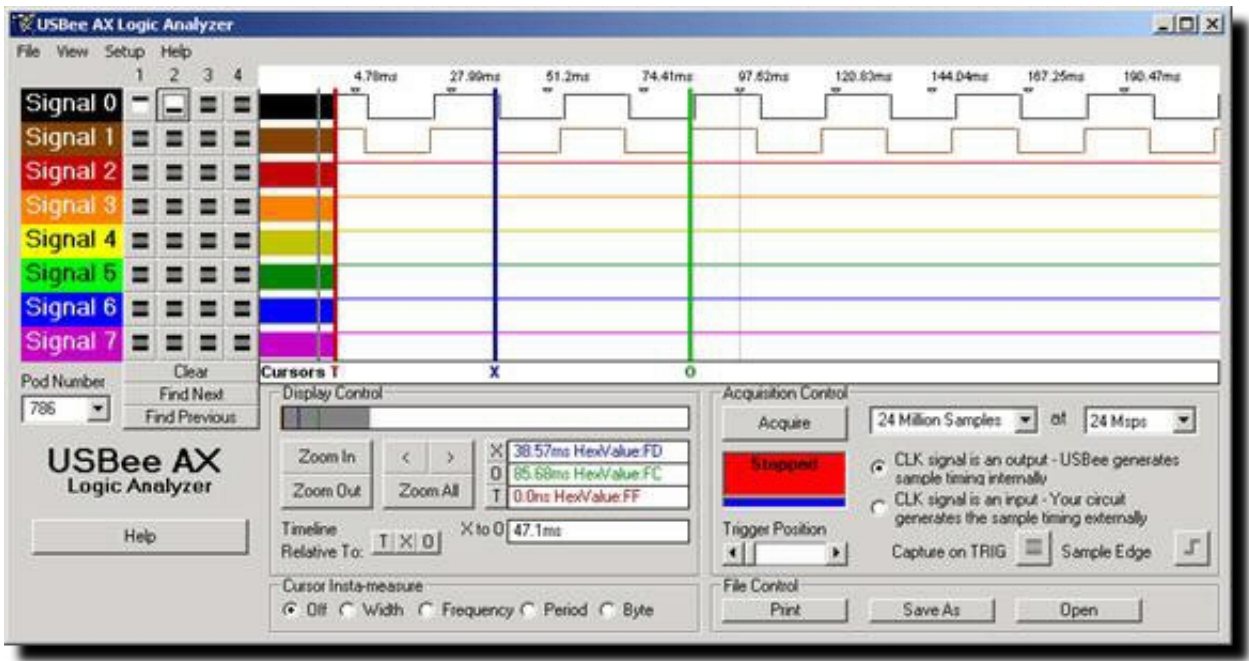

Режим 1 канального осцилографа и 8 канального логического анализатора одновременно, с возможностью записи исследуемого сигнала на жёсткий диск.

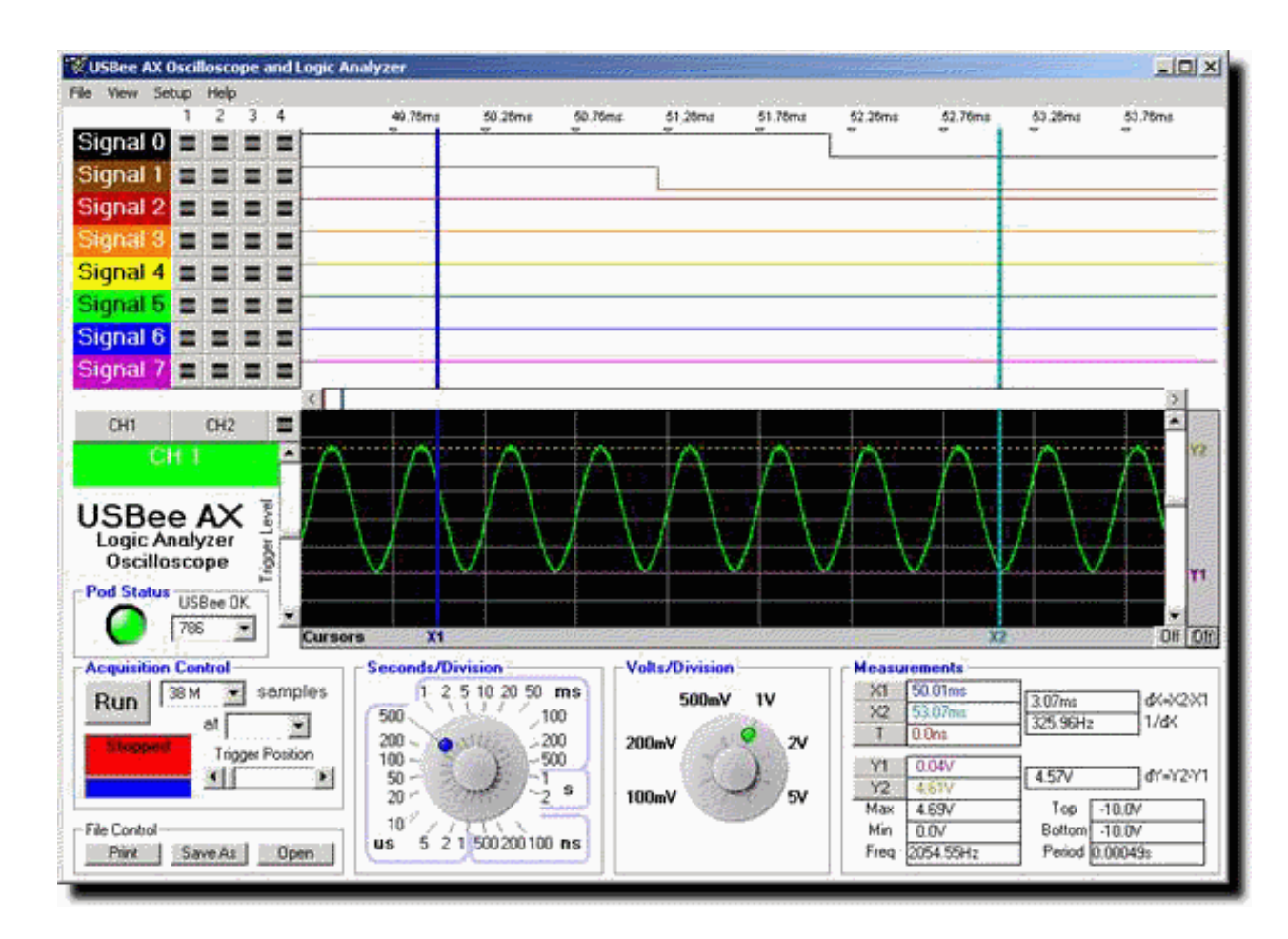

Режим 8 канального генератора импульсов.

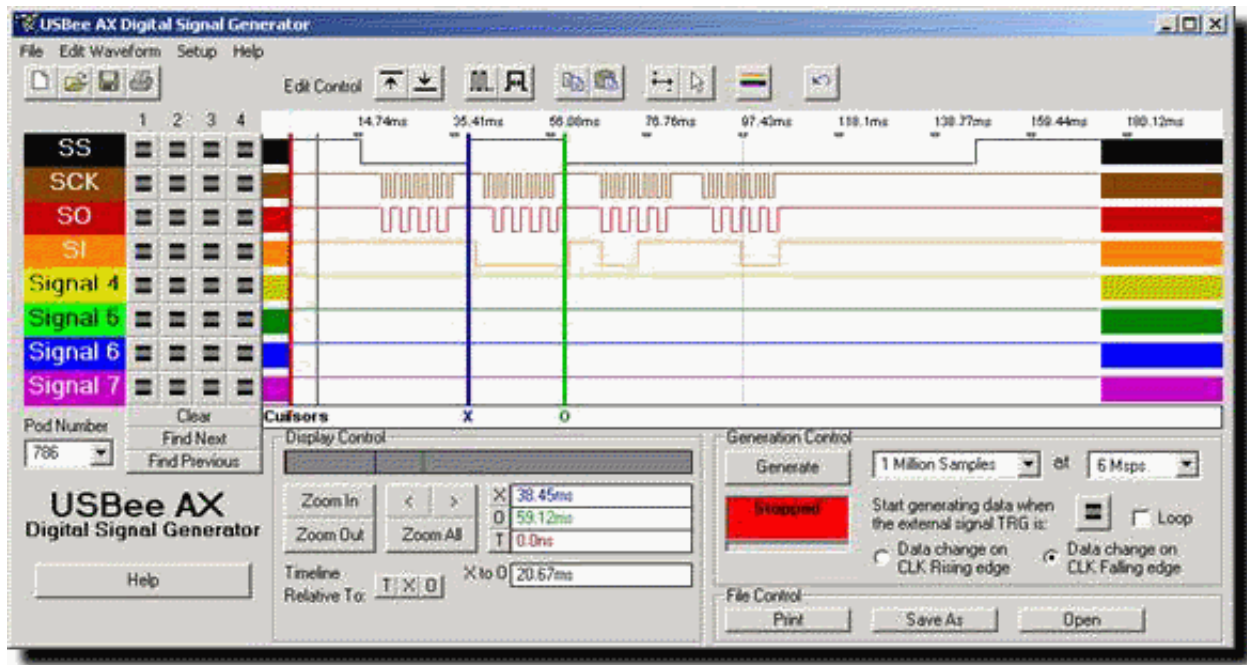

Режим 8 канального счётчика импульсов.

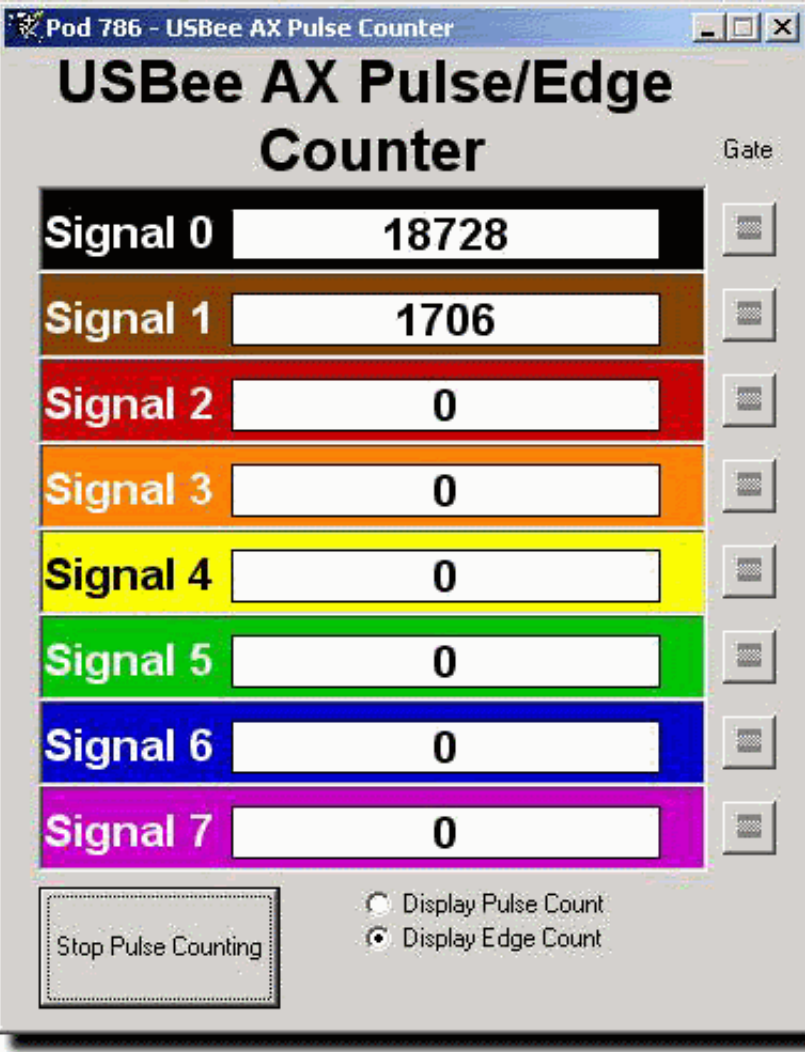

Режим 8 канального измерителя частоты до 12 МГц.

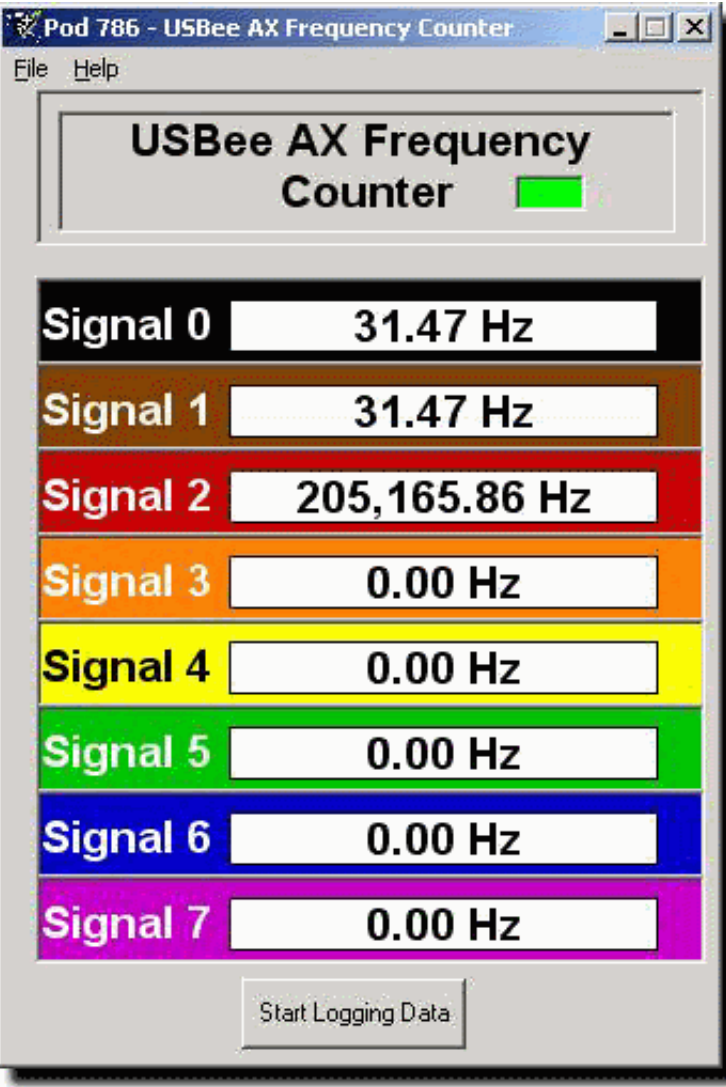

Режим 8 канального генератора частоты.

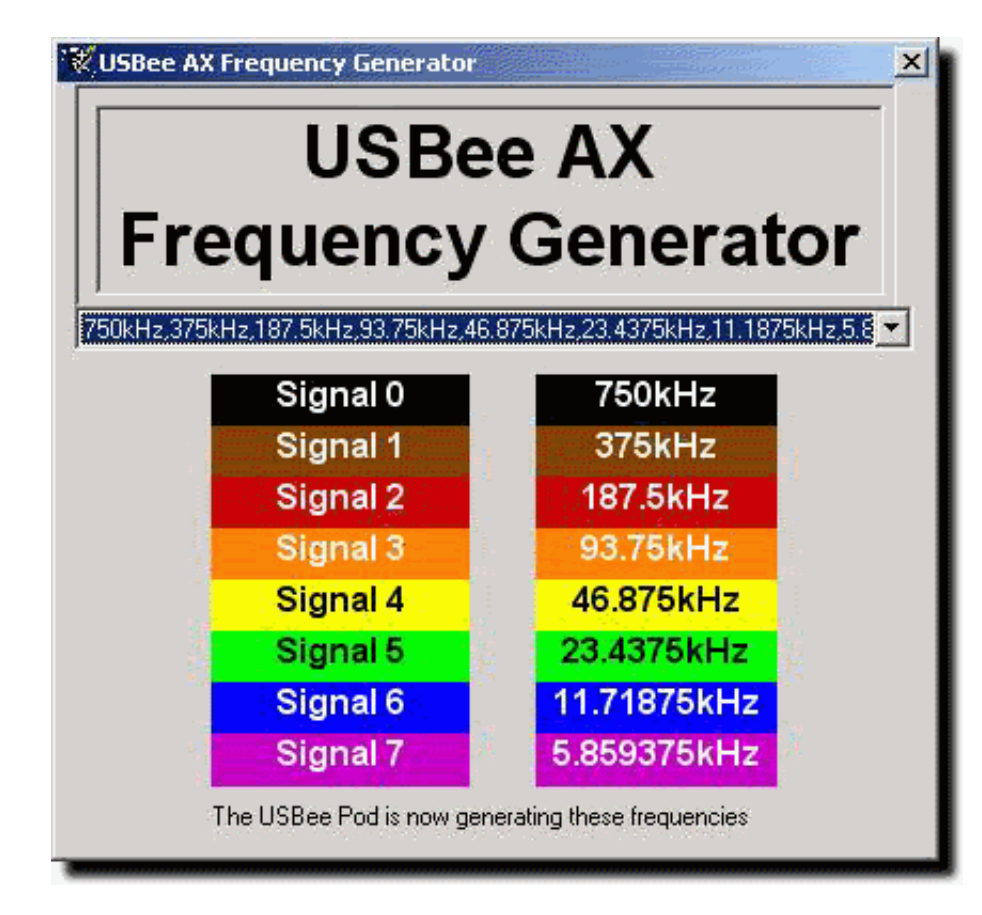

Режим 8 канального генератора ШИМ сигналов.

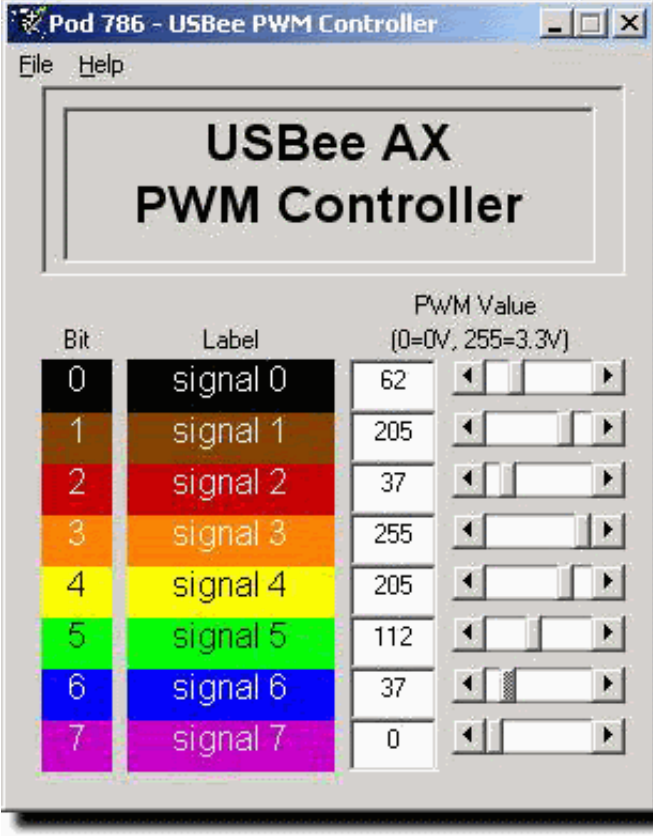

Режим 8 канального управляющего устройства.

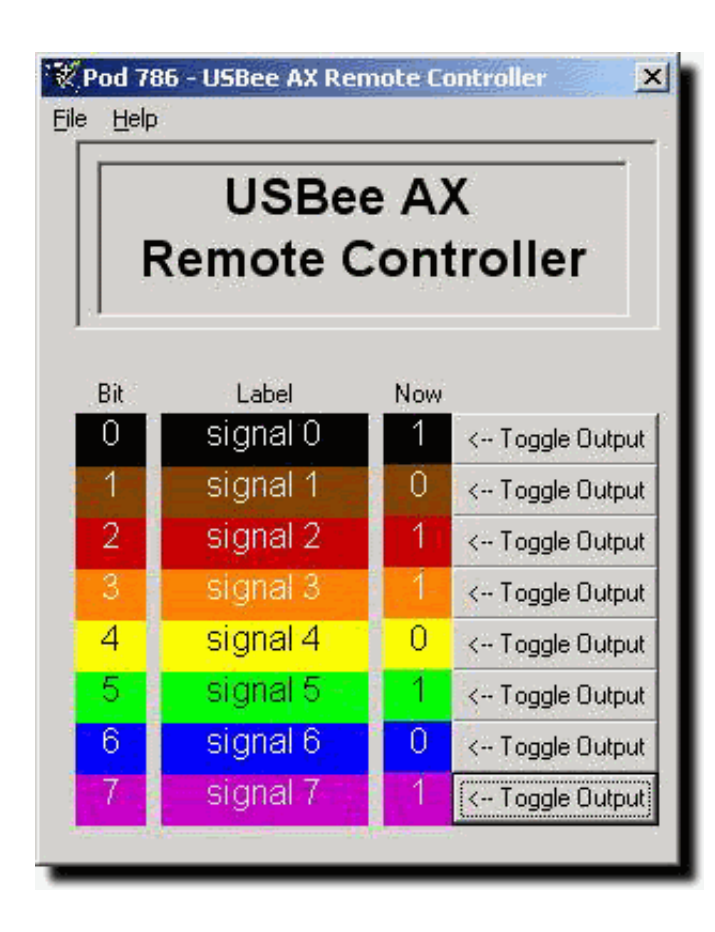

Режим декодера протокола USART.

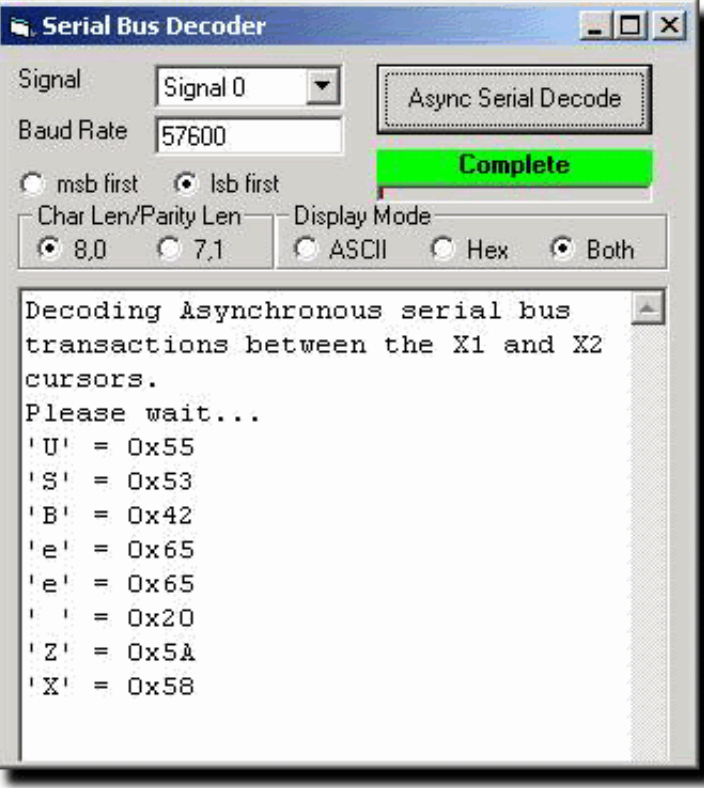

Режим декодера протокола I2C.

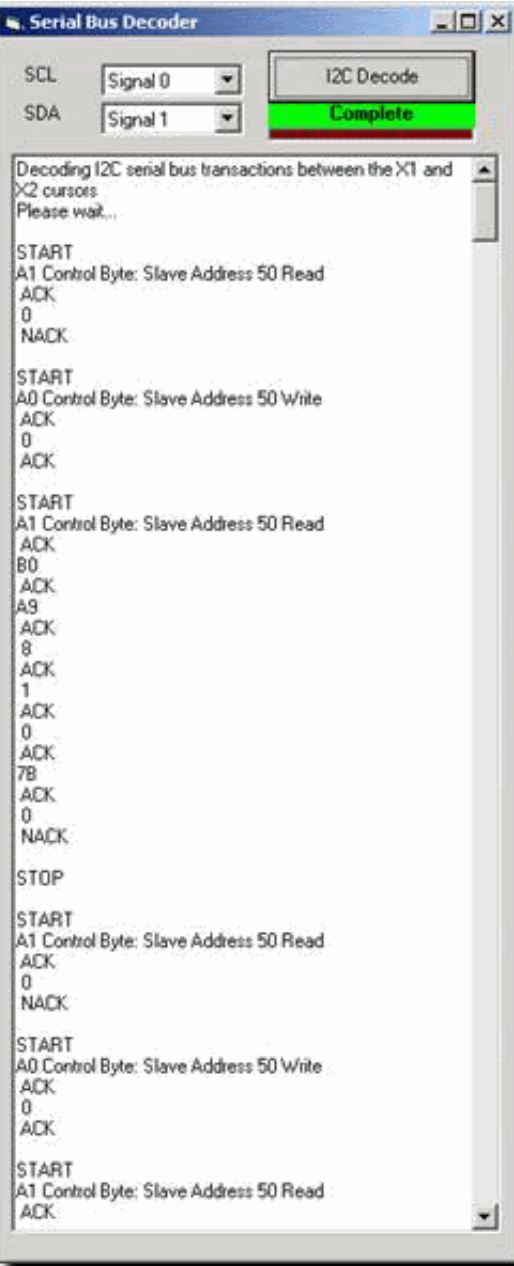

Режим контролера протокола I2C.

*VUSBee AX I2C Controller* 

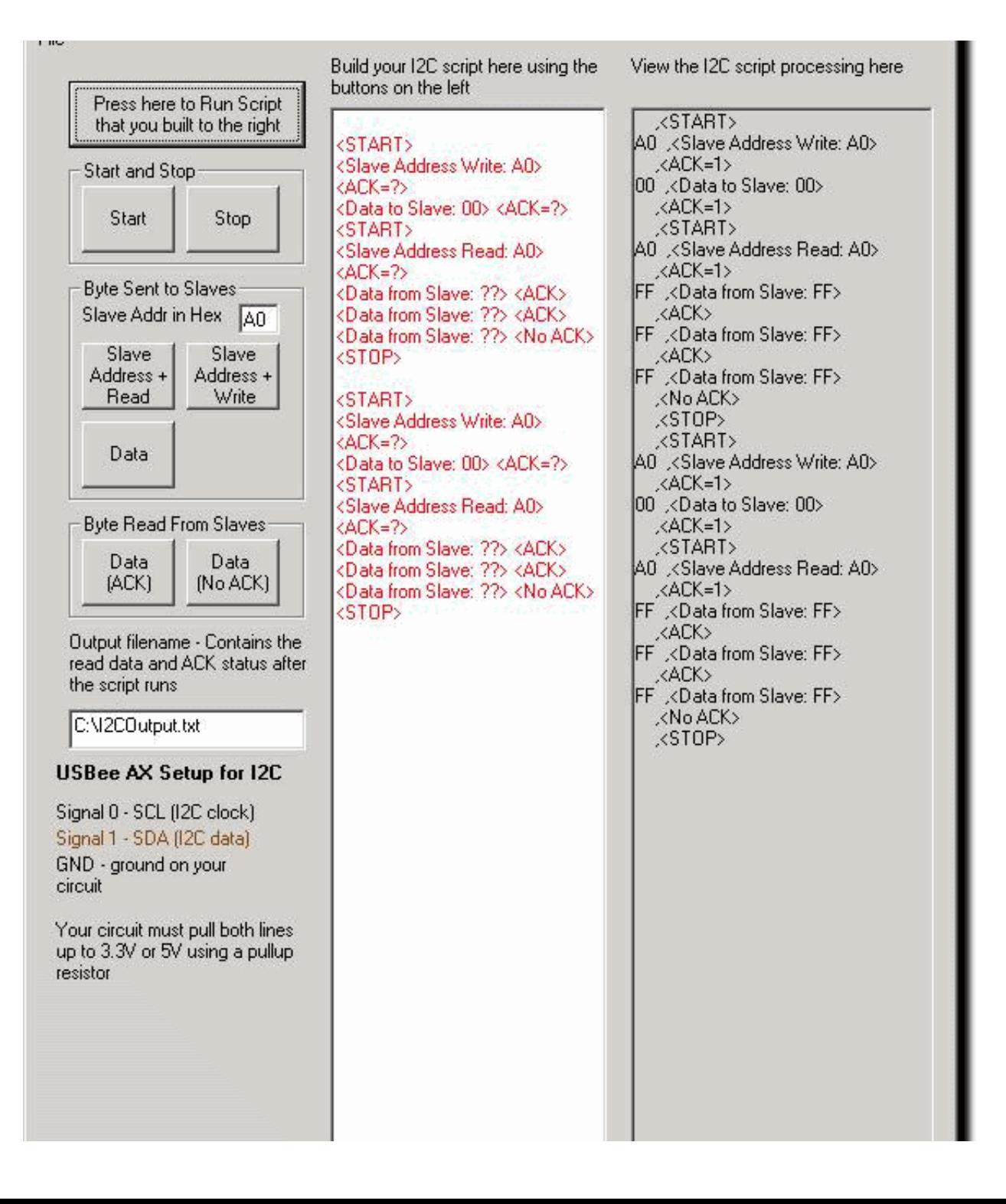

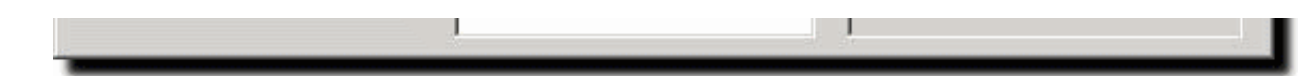

Режим декодера протокола PC/2. Режим декодера протокола SPI.

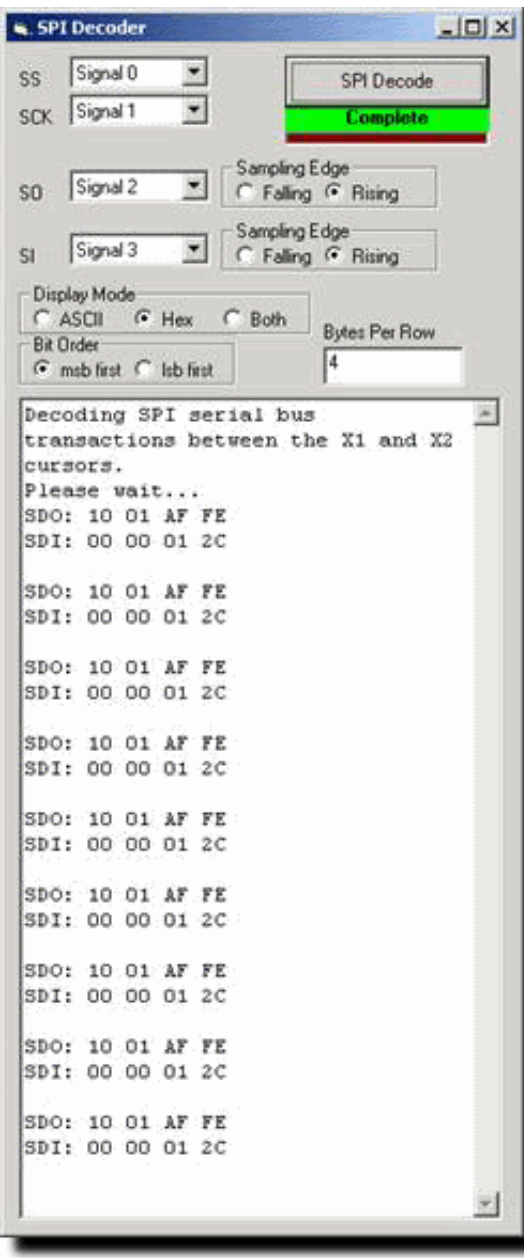

Режим декодера протокола USB Low Speed.

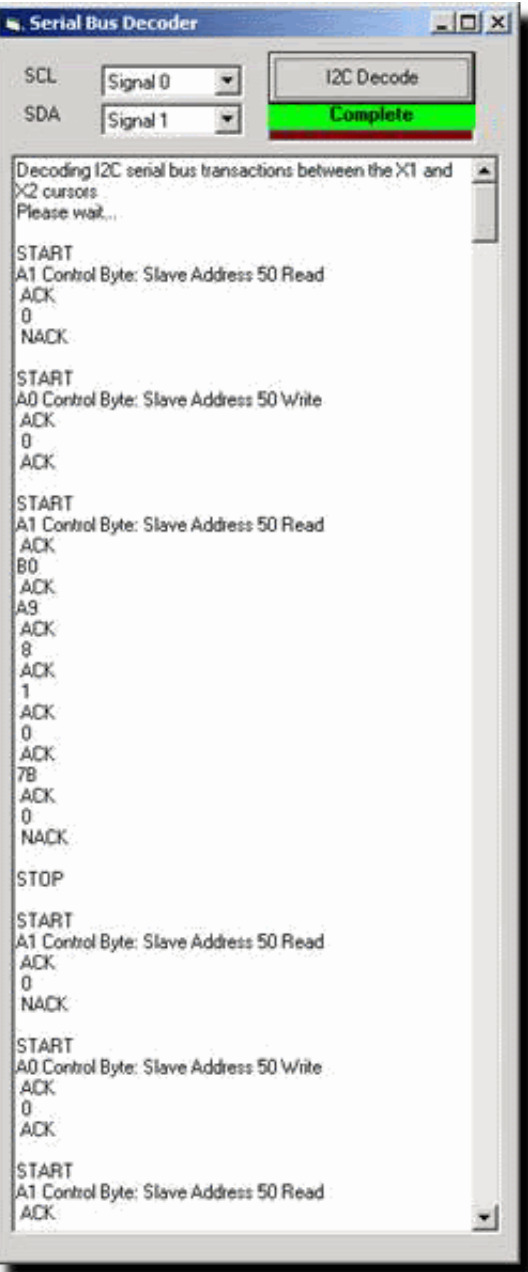

Здесь далее, показаны снимки экрана, при работе программного обеспечения Saleae Logic.

Режим просмотра логических сигналов, измерение времени, периода, длительности импульсов, частоты.

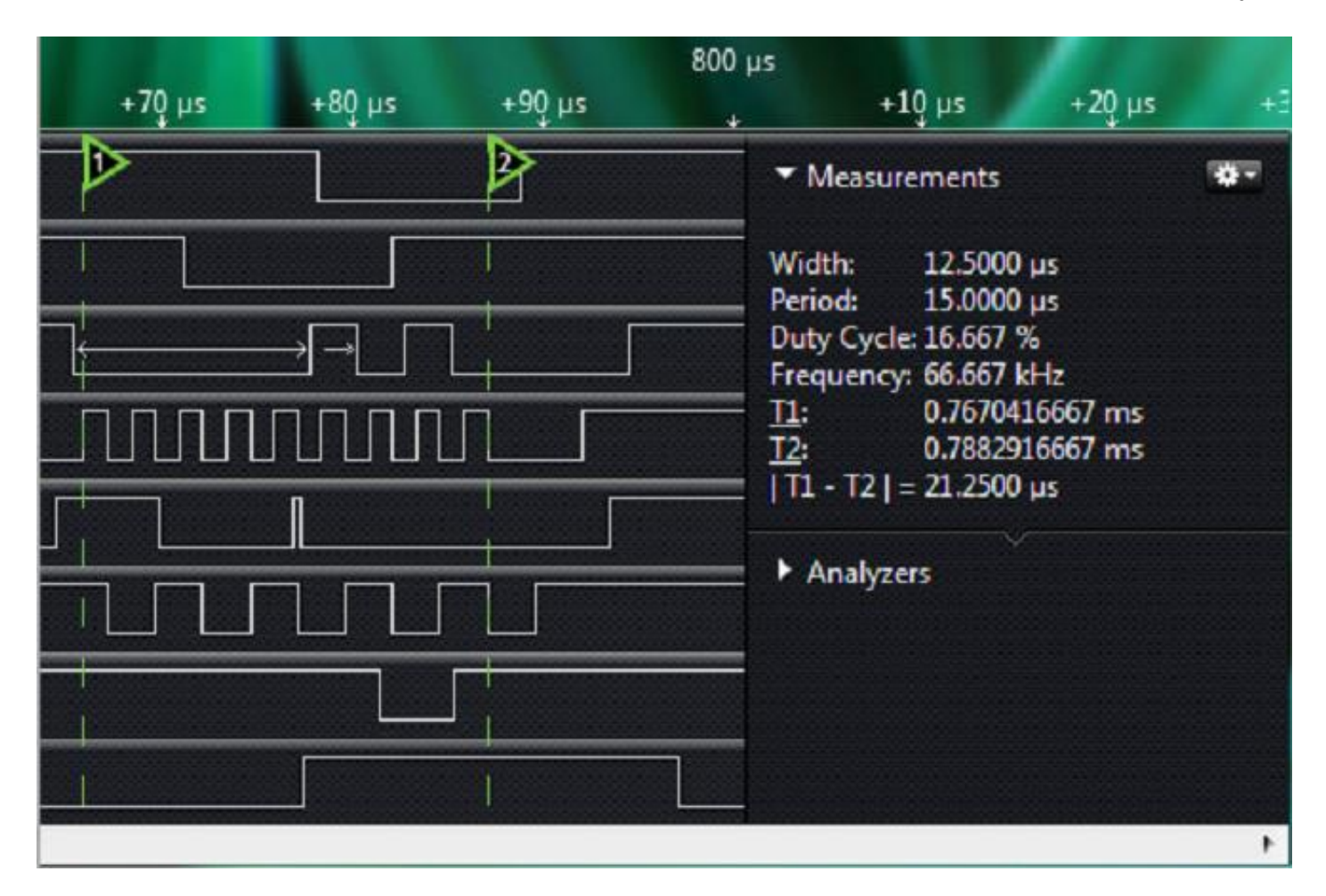

Выбор декодеров протоколов.

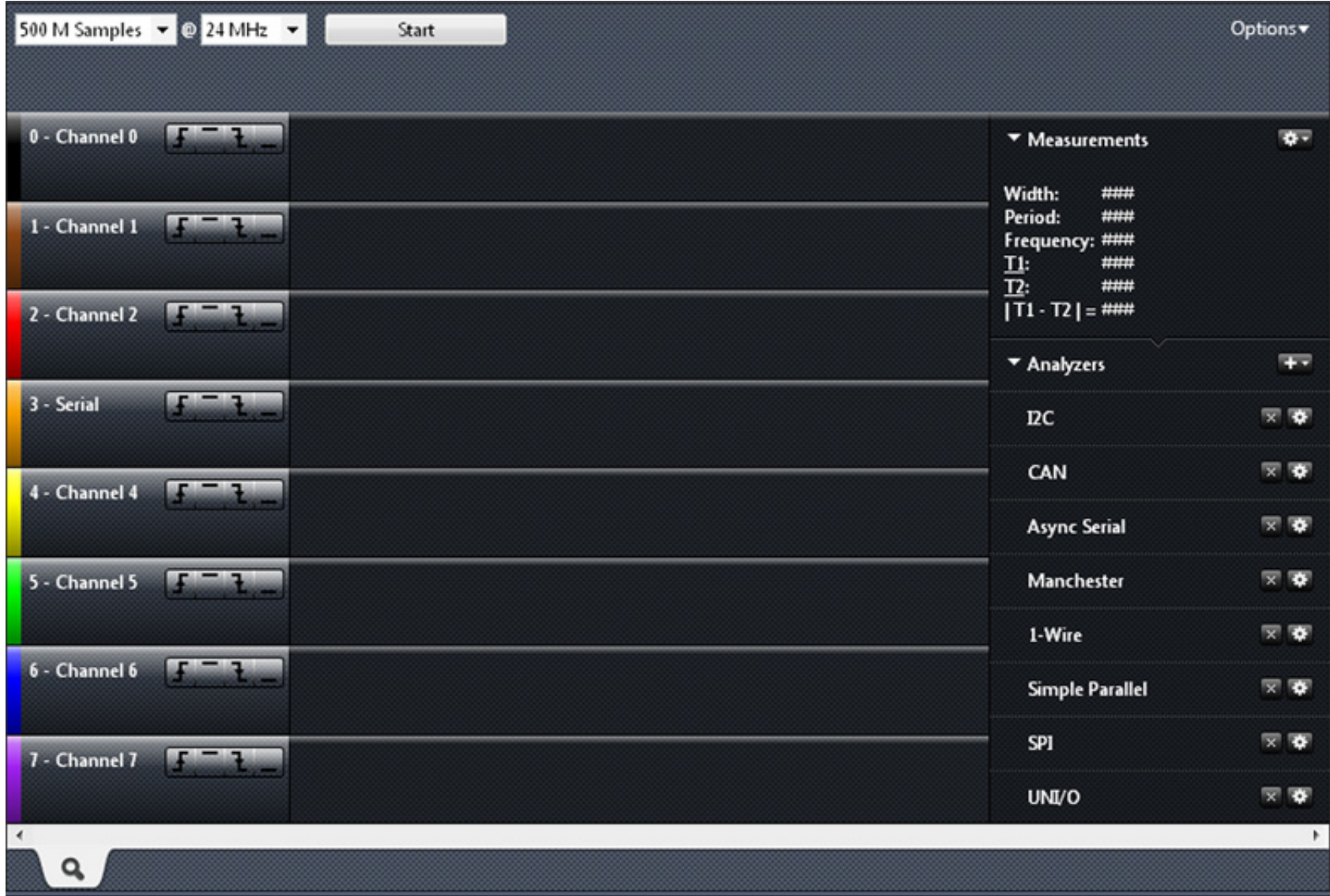

Режим декодера протокола I2C и USART.

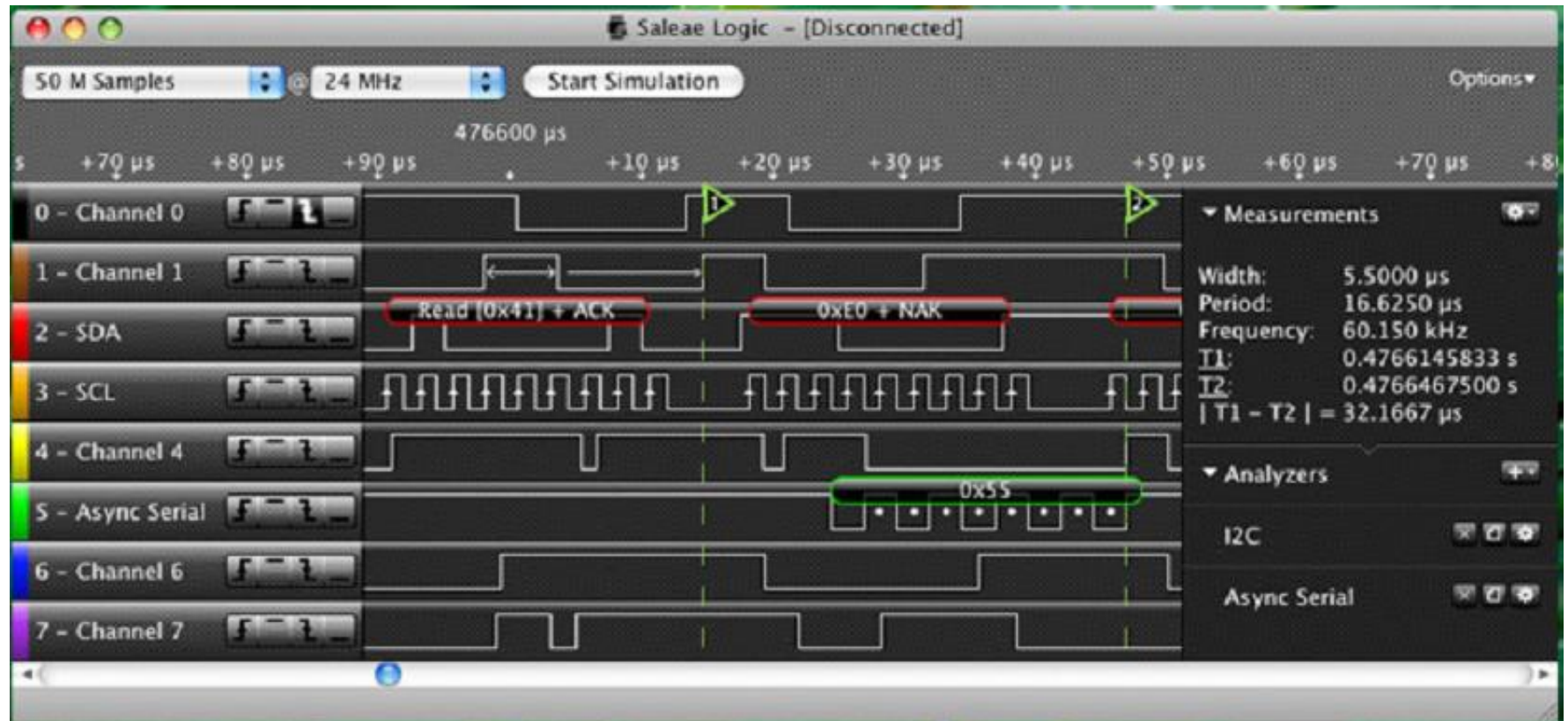

Техника безопасности. ВНИМАНИЕ!!! Общий провод прибора гальванически связан через шину USB с общим проводом РС. Поэтому не допускается исследовать сигналы в устройствах, гальванически связанных с электросетью (~220В), а также устройствах, потенциал общего провода которых отличен от потенциала общего провода РС. Всегда соединяйте общий провод гальванически развязанного исследуемого устройства и землю компьютера перед подключением прибора.

Комплектность. В комплект поставки входят:

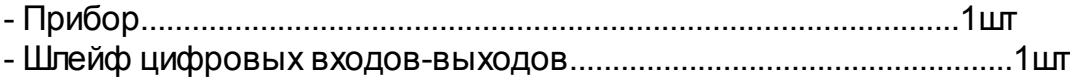

**В Вопросы по приобретению плат, компонентов и собраных приборов. В теме письма укажите "A/D USB Analyzer".** 

ПО и документацию по пользованию, можно скачать с сайта производителя оригиналов. **USBee AX** 

### **Saleae Logic**

## Или из архива:

- Q **USBee AX User's Manual.pdf**
- Q **USBee Suite User's Manual**
- Q USBee AX Test Pod Software (32-bit)
- Q USBee AX Test Pod Software (64-bit)
- Q cy3684 ez usb fx2lp development kit 15
- Q **USBee Suite Pro and Standard Software 1**
- Q USBee Suite Pro and Standard Software 2
- Q USBee Suite Pro and Standard Software 3
- Q Saleae Logic User Guide.pdf
- Q Saleae Logic Windows 1.1.3 (32-bit).exe
- Q Saleae Logic Windows 1.1.13 (32-bit).exe
- Q Saleae Logic Windows Vista & 7 v1.1.3 (64-bit).exe
- Q Saleae Logic v1.1.3 MACOS Loepard 10.5+.pkg
- Q Saleae Logic v1.1.13 MACOS Loepard+.pkg
- Q Saleae Logic v1.1.13 MACOS Tiger+.zip
- Q Saleae Logic v1.1.13 Ubuntu (32-bit).zip
- Q Saleae Logic v1.1.13 Ubuntu (64-bit).zip

Для установки USBee Sute может потребоватся (Net Framework 3.5 SP1) а для его работы потребуется файл лицензии. Для работы с этой программой, файл лицензии приобретается у производителя оригинала, вместе с оригинальным прибором.

Дополнительно предлагаемые аксессуары, приобретаемые отдельно:

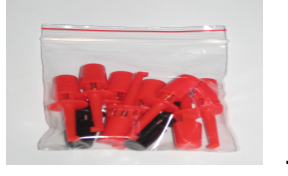

- Клипса для цифровых входов - выходов

 $10<sub>II</sub>$ 

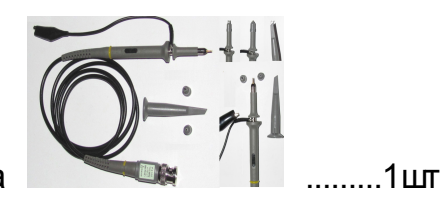

- Измерительный щуп для аналогового входа